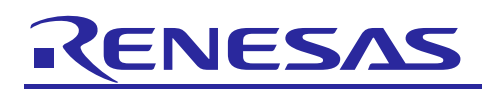

# **RZ/G Verified Linux Package for 64bit kernel**

## **Version 1.0.6**

R01TU0283EJ0104 Rev. 1.04 Nov. 30, 2020

## Patch application guide

## **Introduction**

This document describes the contents of the "diff" files of RZ/G Verified Linux Package for 64bit kernel (hereinafter referred to as "VLP64") and instructions to use them.

Please read the "Release Note" of VLP64 v1.0.6 carefully before using this document.

## **Contents**

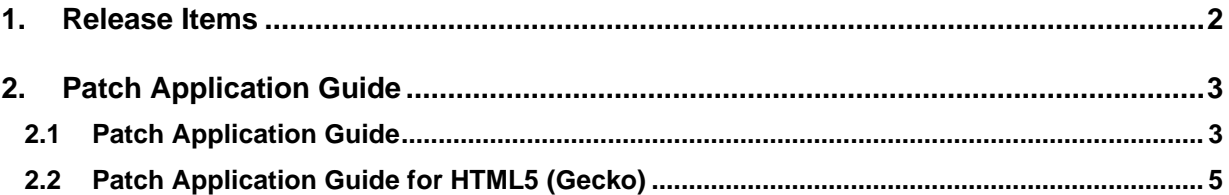

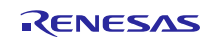

### <span id="page-1-0"></span>**1. Release Items**

VLP64 is delivered by the files listed in **[Table 1](#page-1-1)**. A develop environment of VLP64 v1.0.4 can be changed to that of VLP64 v1.0.6 by applying the patch files included in diff files without downloading basic packages.

#### <span id="page-1-1"></span>**Table 1. RZ/G Verified Linux Package**

#### **Diff files for VLP64 v1.0.4 users**

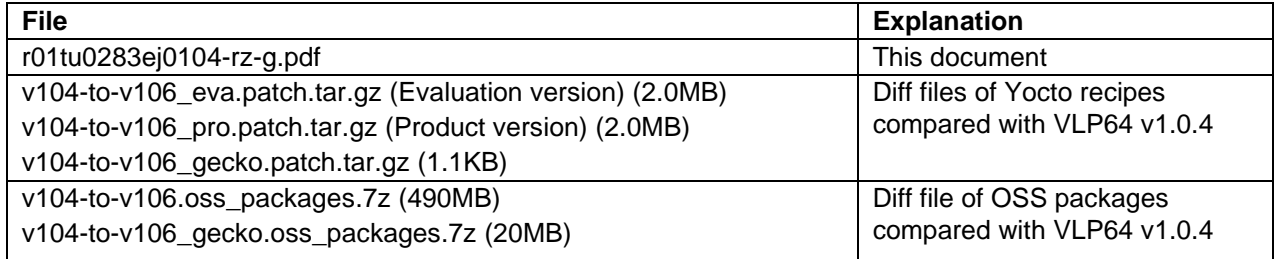

#### **Basic packages**

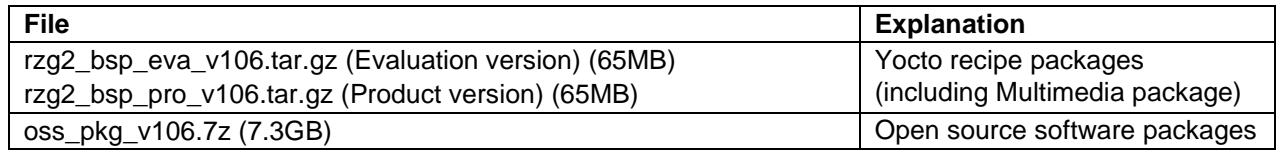

#### **Basic packages for HTML5 (Gecko) environment**

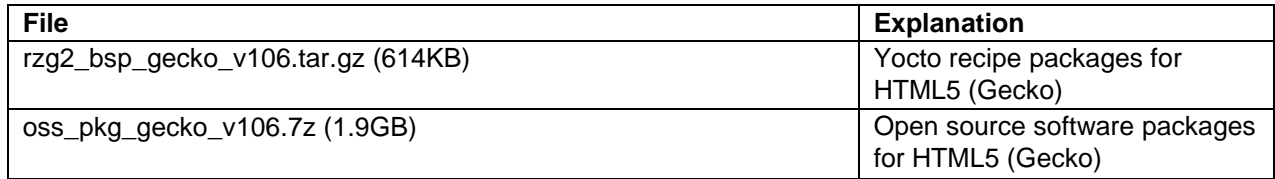

#### **Documents**

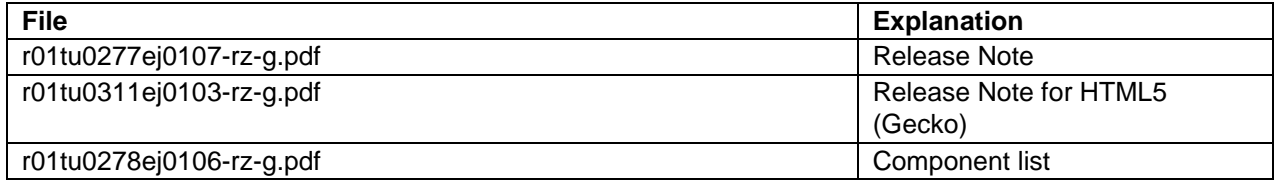

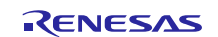

## <span id="page-2-0"></span>**2. Patch Application Guide**

This chapter describes how to prepare a clean environment of VLP64 v1.0.4 and update it to VLP64 v1.0.6. It is recommended to prepare and use a clean new environment, but if the environment prepared with VLP64 v1.0.4 is being used, it can also be updated with the section **[2.1](#page-2-1)** or **[2.2](#page-4-0)** below. In this case, it is highly recommended to backup whole environment before updating them. If HTML5 (Gecko) is not required, please refer to only the section [2.1](#page-2-1). If HTML5 (Gecko) is required, please skip the section **[2.1](#page-2-1)** and refer to only the section **[2.2](#page-4-0)**.

**Copy all files obtained from Renesas into your home directory prior to the steps below.**

## <span id="page-2-1"></span>**2.1 Patch Application Guide**

#### **(1) Create a working directory (user\_work) at your home directory and decompress Yocto recipe package of v1.0.4**

Run the commands below. The name and the place of the working directory can be changed, as necessary. Please replace "*eva*" with "*pro*" for the product version.

\$ mkdir ~/user\_work \$ cd ~/user\_work \$ tar zxvf ~/rzg2\_bsp\_*eva*\_v104.tar.gz

Note) In case updating existing environment, please revert the patch which enables HDMI with below command if necessary. Please replace "*directory*" to the path to the directory which stores the patch file.

\$ patch **-R** -p1 < *directory*/0001-BSP-1.0.4-add-support-HDMI.patch

#### **(2) Apply the patch file to Yocto recipes and remove a directory and add a file**

Run the commands below. Please replace "*type*" to "*pro*" or "*eva*"

```
$ cd ~/user_work
$ tar zxvf ~/v104-to-v106_type.patch.tar.gz
$ patch -p1 < v104-to-v106.patch
$ rm -rf meta-rzg2/recipes-cip-core/glibc
$ mkdir meta-rzg2/recipes-cip-core/jessie/glibc/glibc/etc
$ touch meta-rzg2/recipes-cip-core/jessie/glibc/glibc/etc/ld.so.conf
```
#### **(3) Decompress OSS files of v1.0.4 to "build" directory**

Run the commands below. All OSS packages will be decompressed at once with this '7z' command. Please place all oss\_pkg\_v104.7z files in the same directory before running this '7z' command. 7ziped files are not able to decompress individually.

```
$ cd ~/user_work
$ mkdir build
```
\$ cd build

\$ 7z x ~/oss\_pkg\_v104.7z.001

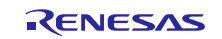

#### **(4) Add OSS files**

Run the commands below to remove the old files.

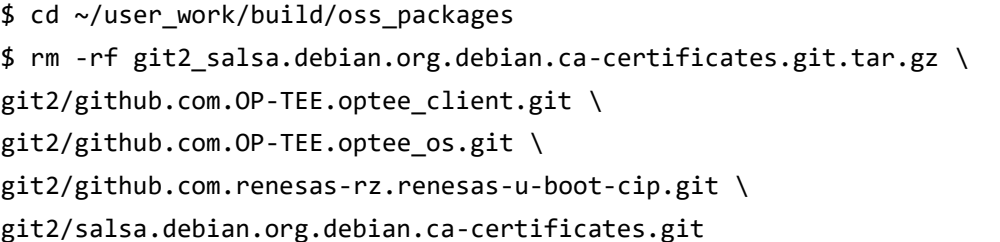

Run the commands below to add the new files. Copy the compressed OSS diff file to the home directory and decompress the new files.

\$ cd ~/user\_work/build \$ 7z x ~/v104-to-v106.oss\_packages.7z

#### **(5) Build new BSP**

Now it is ready to build the BSP. Please build it according to the Release Note section 3.1. Note that the below steps in the chapter 3 of the Release Note is not necessary. These steps overwrite your environment.

(1) Create a working directory (user\_work) at your home directory, and decompress Yocto recipe package

(5) Decompress OSS files to "build" directory

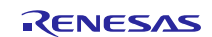

### <span id="page-4-0"></span>**2.2 Patch Application Guide for HTML5 (Gecko)**

**(1) Create a working directory (user\_work) at your home directory and decompress Yocto recipe package of v1.0.4**

Run the commands below. The name and the place of the working directory can be changed, as necessary. Please replace "*eva*" with "*pro*" for the product version.

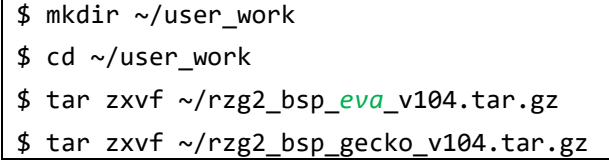

Note) In case updating existing environment, please revert the patch which enables HDMI with below command if necessary. Please replace "*directory*" to the path to the directory which stores the patch file.

\$ patch **-R** -p1 < *directory*/0001-BSP-1.0.4-add-support-HDMI.patch

#### **(2) Apply patch files to Yocto recipes**

Run the commands below. Please replace "*type*" to "*pro*" or "*eva*"

```
$ cd ~/user_work
$ tar zxvf ~/v104-to-v106_type.patch.tar.gz
$ tar zxvf ~/v104-to-v106_gecko.patch.tar.gz
$ patch -p1 < v104-to-v106.patch
$ patch -p1 < v104-to-v106_gecko.patch
$ rm -rf meta-rzg2/recipes-cip-core/glibc
$ mkdir meta-rzg2/recipes-cip-core/jessie/glibc/glibc/etc
$ touch meta-rzg2/recipes-cip-core/jessie/glibc/glibc/etc/ld.so.conf
```
#### **(3) Decompress OSS files of v1.0.4 to "build" directory**

Run the commands below. All OSS packages will be decompressed at once with this '7z' command. Please place all oss\_pkg\_v104.7z files and oss\_pkg\_gecko\_v104.7z files in the same directory before running this '7z' command. 7ziped files are not able to decompress individually.

\$ cd ~/user\_work

- \$ mkdir build
- \$ cd build
- \$ 7z x ~/oss\_pkg\_v104.7z.001

```
$ 7z x ~/oss_pkg_gecko_v104.7z.001
```
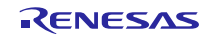

#### **(4) Add OSS files**

Run the commands below to remove the old files.

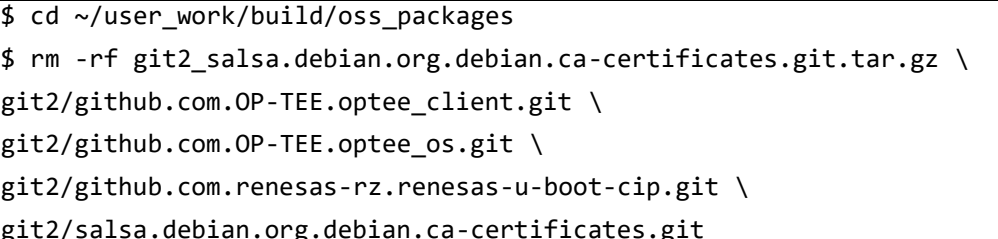

Run the commands below to add the new files. Copy the compressed OSS diff files to the home directory and decompress the new files.

\$ cd ~/user\_work/build \$ 7z x ~/v104-to-v106.oss\_packages.7z \$ 7z x ~/v104-to-v106\_gecko.oss\_packages.7z

#### **(5) Build new BSP**

Now it is ready to build the BSP. Please build it according to the section 3.1 and 3.2 in the Release Note for HTML5. Note that the below steps in the chapter 3 of the Release Note is not necessary. These steps overwrite your environment.

- 3.1 (3) Create a working directory (user\_work), and install packages with bootstrap to build Gecko (\*)
- 3.2 (1) Decompress Yocto recipe packages
- 3.2 (5) Decompress OSS files to "build" directory

(\*) The following command written in red is not necessary. The below step is written in the Release Note for HTML5.

\$ mkdir ~/user\_work \$ cd ~/user\_work \$ git clone --branch esr68 --depth 1 https://github.com/mozilla/gecko-dev.git \$ export SHELL \$ cd gecko-dev && /bin/echo -e "2\n3\nY\nn\nn" | ./mach bootstrap

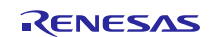

## **Website and Support**

Renesas Electronics Website <http://www.renesas.com/>

#### Inquiries

<http://www.renesas.com/contact/>

All trademarks and registered trademarks are the property of their respective owners.

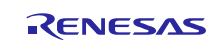